## Navigating to your RCM Exam Mark

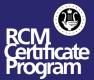

## Viewing Your Exam Mark

1. Log in to your MyRCM account at rcmusic.com.

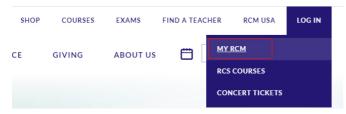

2. Under "My Learning" click on "My Exams and Results".

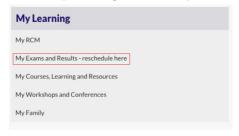

3. Select the Family Member from the drop down menu that took the exam.

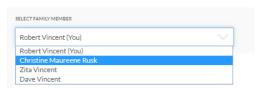

4. You can now find and view your exam mark for the corresponding exam in the "Exam history" details line.

## **Exam history**

| SESSION             | LEVEL AND SUBJECT | CENTRE              | MARK              |
|---------------------|-------------------|---------------------|-------------------|
| May June 2020 - CAN | Level 6 Piano     | Remote Exams Center | 90 (Download PDF) |